## **GET CONNECTED**

## Request Rate Quote through Misely

Last Revised Date: 07/10/2023

## 1. Select Scenario

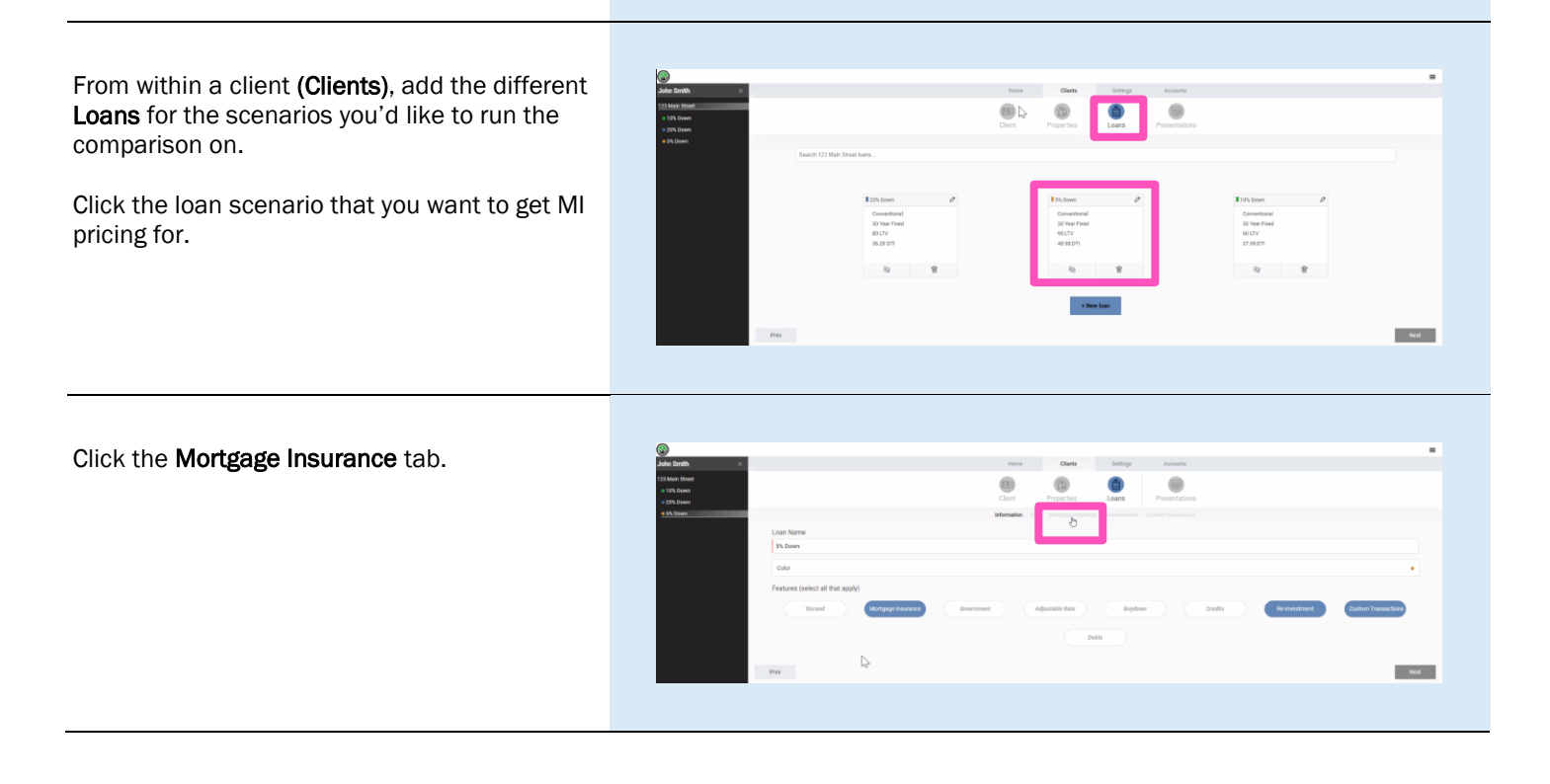

**MGIC** 

## 2. Order Rate Quote

Select the MI Type applicable from the dropdown list. The available MI Type options are:

- Periodic Monthly
- Single Life of Loan
- LPMI

Note – There are additional fields that impact MI pricing and eligibility. Click the + icon to view the Additional Fields section.

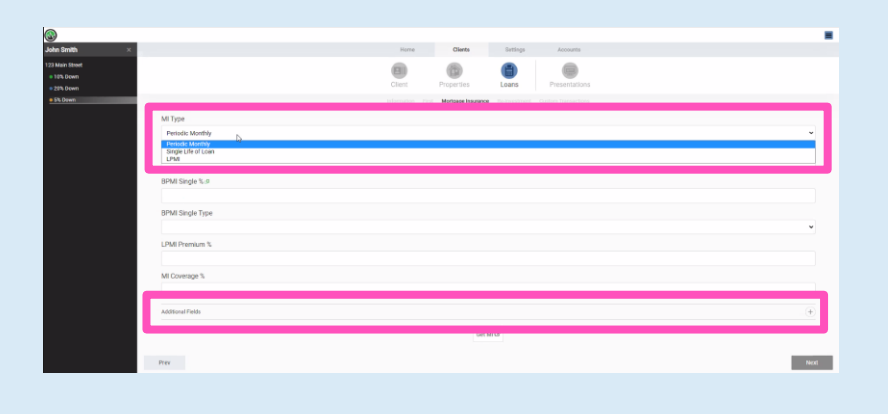

The Additional Fields section shows defaulted information. Edit the default values as necessary.

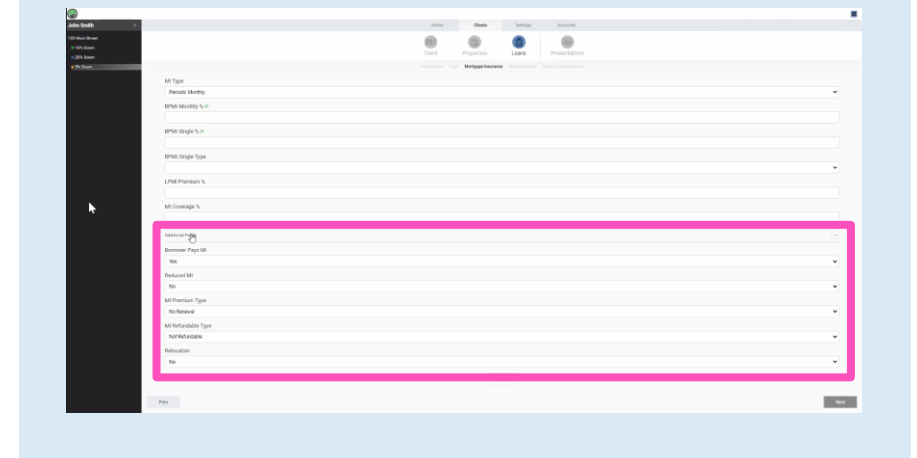

Click the Get MI button to get MI pricing.

The pricing will return to the appropriate field based on the MI Type selected.

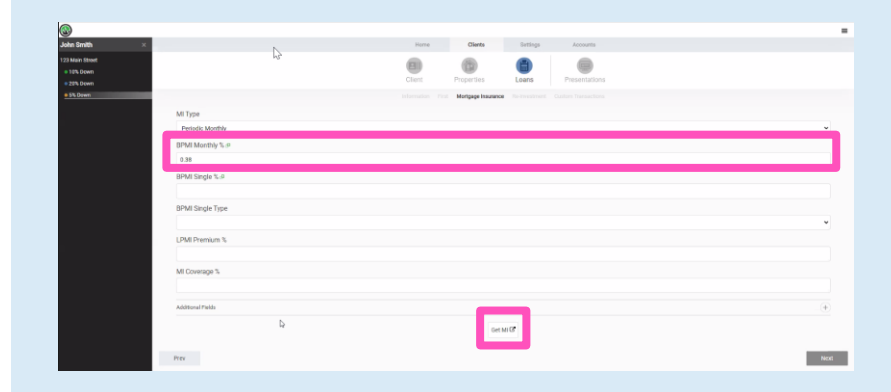

To change the MI Type you want pricing for, select the new value from the drop-down list.

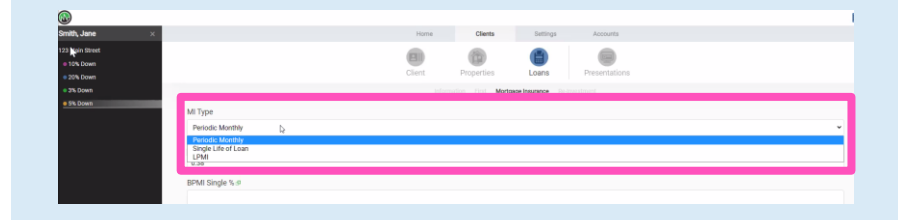

Contacts: MGIC Integration Services **Your MGIC Representative** [Integration\\_services@mgic.com](mailto:Integration_services@mgic.com) 1-888-644-2334 [mgic.com/contact](http://www.mgic.com/contact)

If you select Single Life of Loan for the MI Type, the default BPMI Single Type will be Fee (out-of-pocket). If you would like to finance the premium, select Loan.

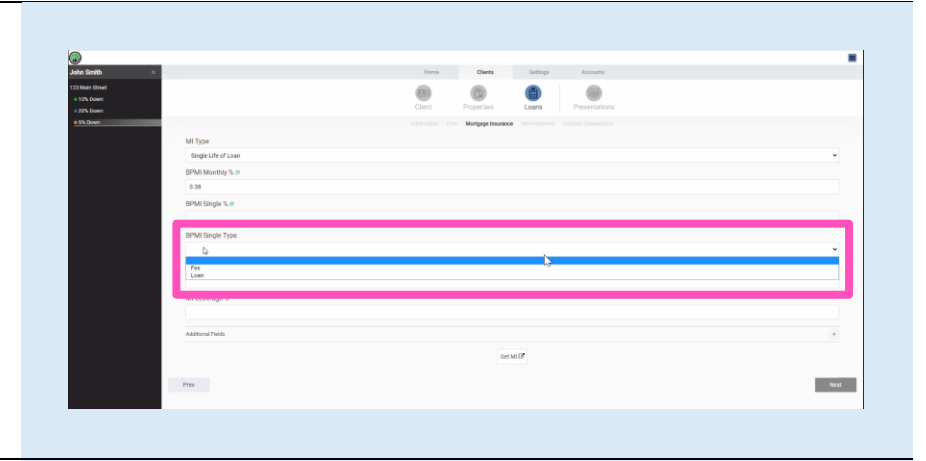

Click the Get MI button to get updated MI pricing.

The pricing will return to the appropriate field based on the MI Type selected.

 $-$  Next

 $\qquad \qquad \oplus$ 

×

The agency standard coverage percentage will be returned. If you need a non-standard coverage percentage, you should enter the value in the MI Coverage % field.

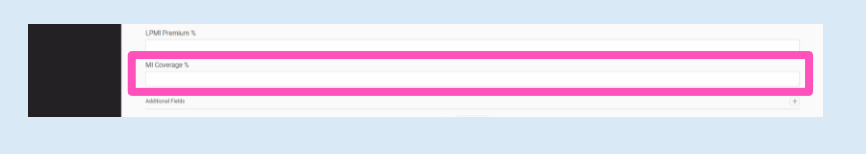